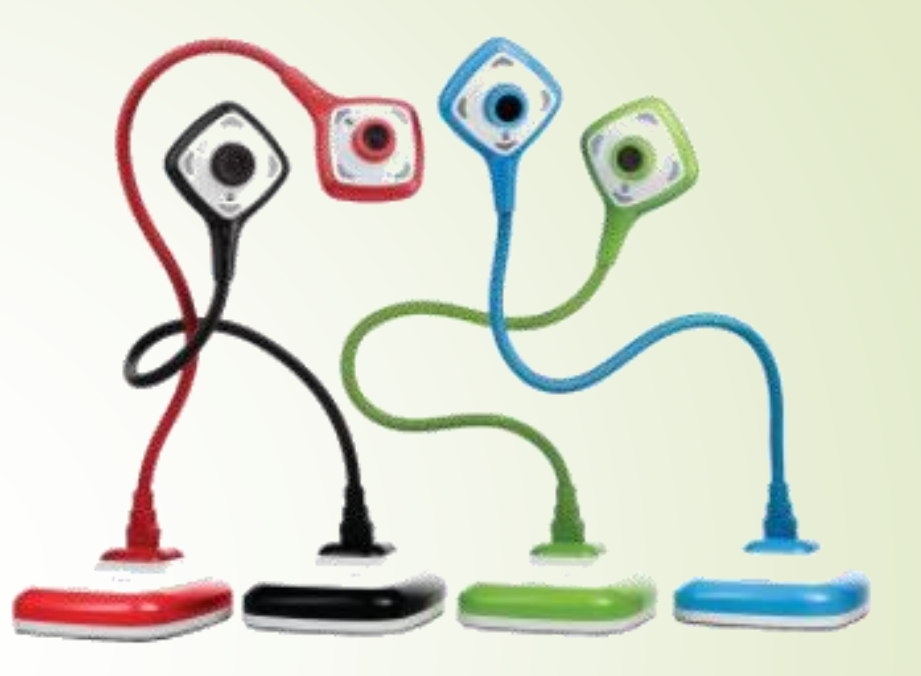

# Le visualiseur

Aspects techniques et exemples d'utilisation

### Aspects techniques

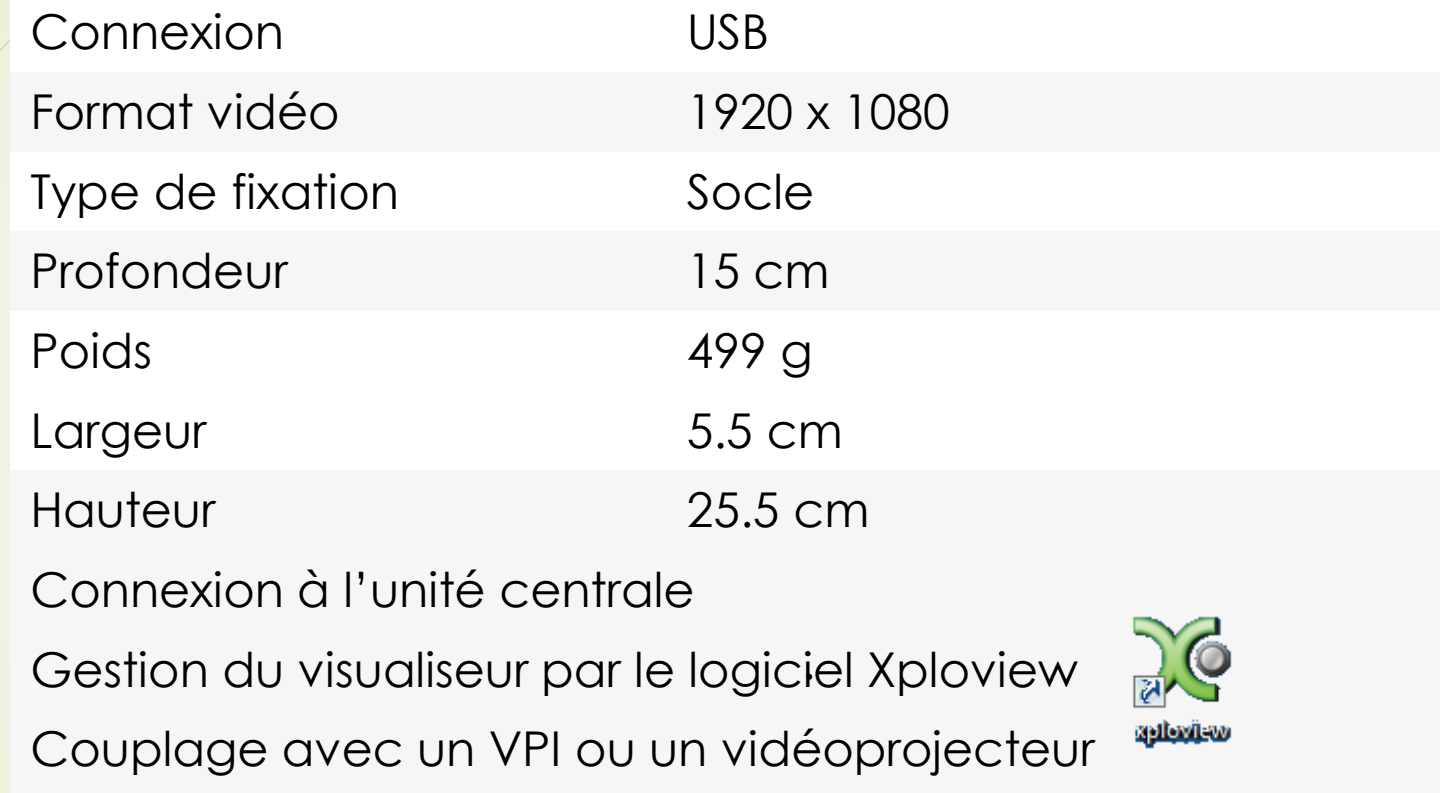

Le langage se sélectionne dans les paramètres.

### Exemples d'utilisation sans enregistrement

- Affichage de recherches des élèves sur ardoise:
	- **Procédures de résolution de problèmes,**
	- **Représentations initiales,**
	- Illustration d'une description écrite pour évaluation collective,
- Affichage d'une page de livre, d'un manuel:
	- **Présentation de la 1<sup>ère</sup> de couverture,**
	- Affichage d'une page d'exercices pour mise en commun ou correction
- Démonstration par l'enseignant ou l'élève:
	- **Procédure en direct pour tracer 2 droites perpendiculaires,**
	- Classement d'éléments en 3D: solides
- Visioconférence: ce visualiseur peut servir de webcam

## Exemples d'utilisation avec enregistrement prise d'une photo >

- Affichage de recherches des élèves sur ardoise:
	- Procédures de résolution de problèmes
	- **Représentations initiales,**
	- Illustration d'une description écrite pour évaluation,
- Affichage d'une page de manuel:
	- **Présentation de la 1<sup>ère</sup> de couverture,**
	- Affichage d'une page d'exercices pour mise en commun ou correction

#### **Pour retrouver ces photos:**

 **Ouvrir le dossier « documents » puis le sous-dossier « xploview » puis le sous-dossier « Single Shots »**

# Exemples d'utilisation avec enregistrement prise d'une vidéo >

- Démonstration par l'enseignant ou l'élève:
	- **Procédure en enregistrement pour tracer 2 droites perpendiculaires, une figure** géométrique simple ou composée,
	- Classement d'éléments en 3D: solides, polygones, animaux, etc.
	- Tris d'éléments,
	- Écriture: gestes, tracés des lettres
	- NB: les paramètres de la vidéos se trouvent dans ce menu:

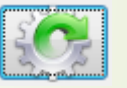

#### **Pour retrouver ces vidéos:**

 **Ouvrir le dossier « documents » puis le sous-dossier « xploview » puis le sous-dossier « movies »**

Exemples d'utilisation avec enregistrement prise d'une série de photos  $\rightarrow \rightarrow \rightarrow$ 

- Création d'un film animé:
	- Prise de photos à intervalle régulier.
	- NB: le nombre de photos par minute se paramètre dans ce menu:

**Pour retrouver ces photos temporisées:** 

 **Ouvrir le dossier « documents » puis le sous-dossier « xploview » puis le sous-dossier « Timed Shots »**